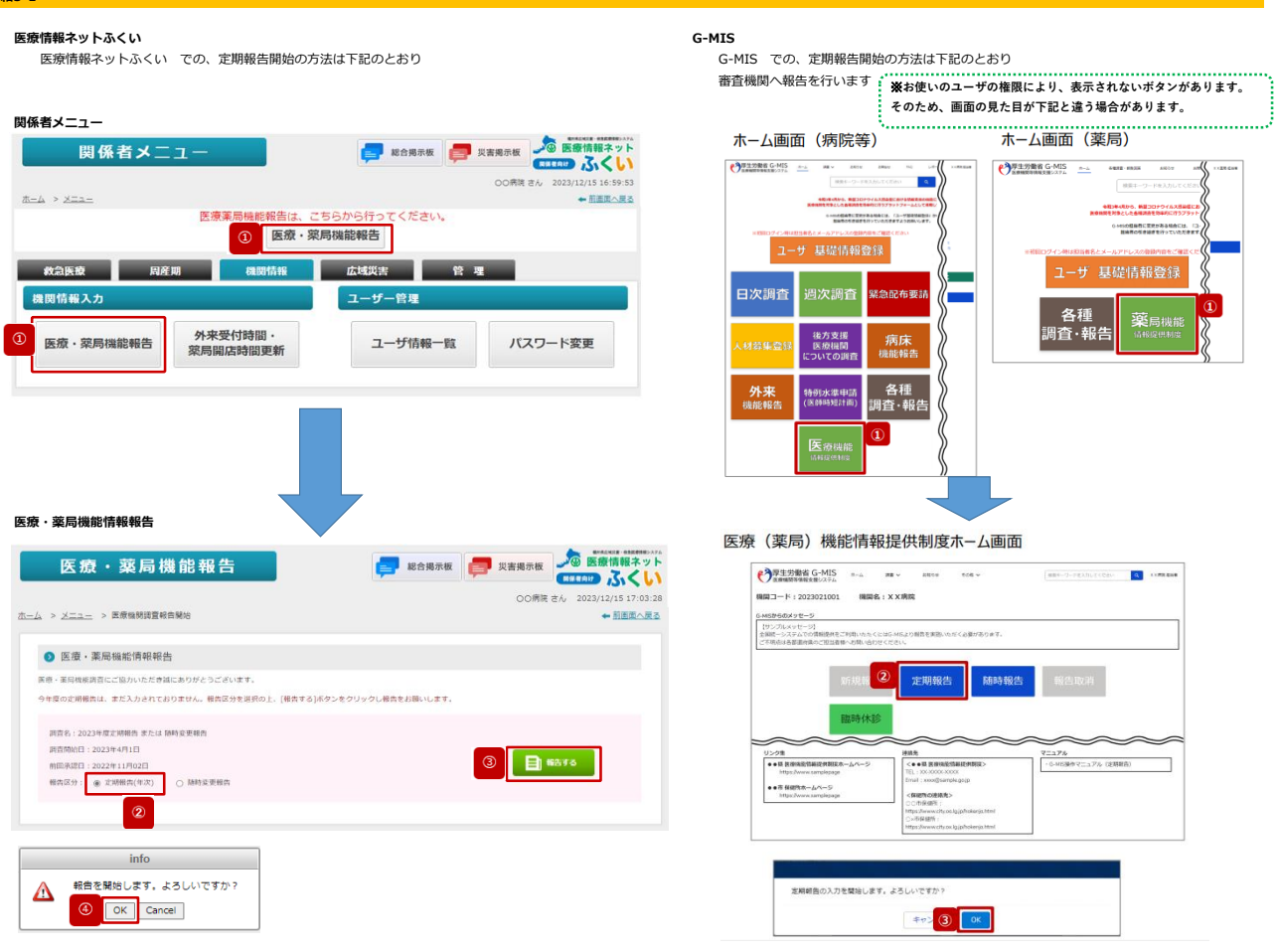

**詳細5-1**

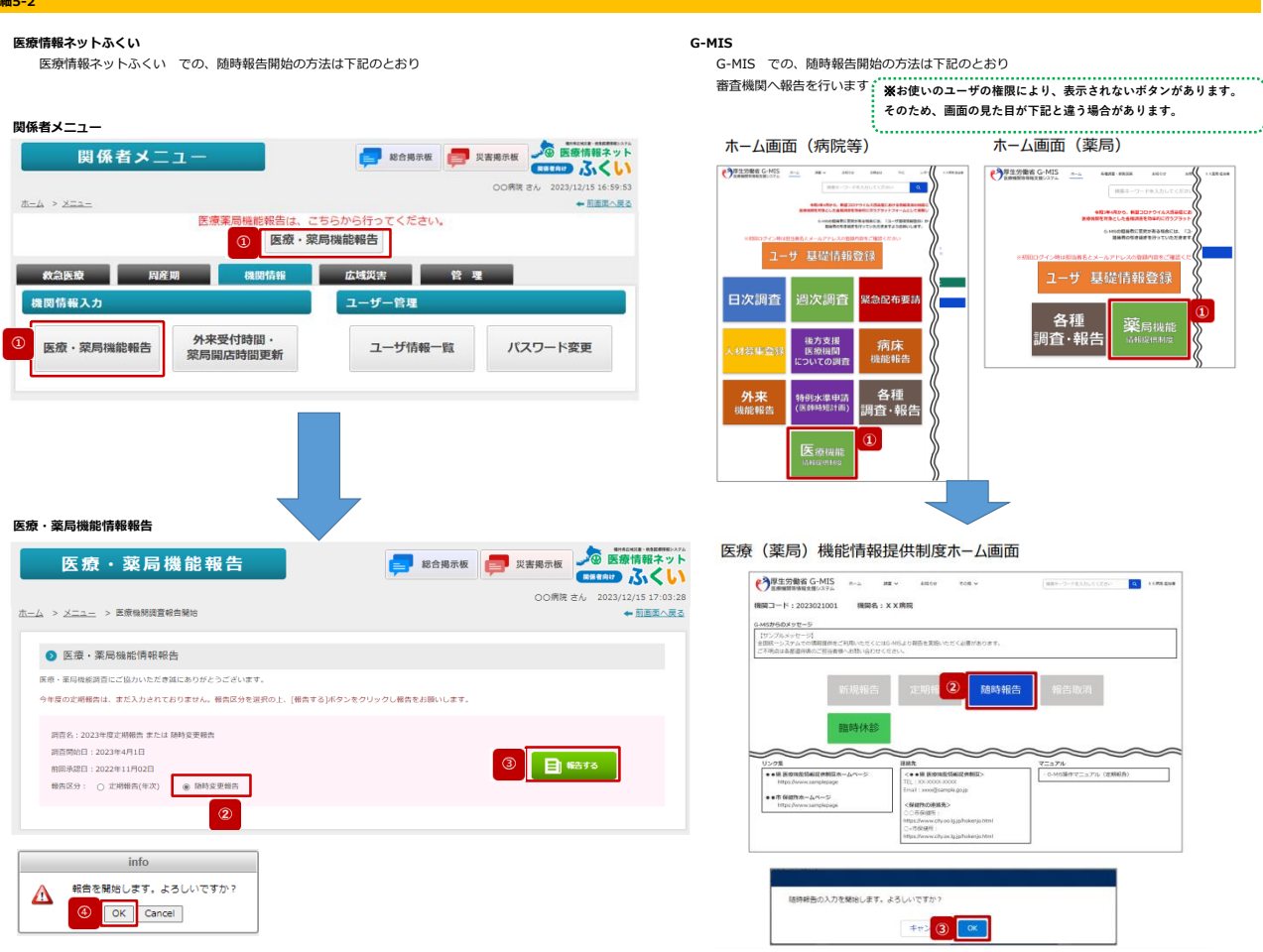

**詳** 

## **詳細5-3**

**医療情報ネットふくい G-MIS** 医療情報ネットふくい では、各入力「登録完了」後→「申請へ」押下により G-MISでは、各入力「入力完了」後→「報告」押下により 審査機関へ申請を行います 審査機関へ報告を行います

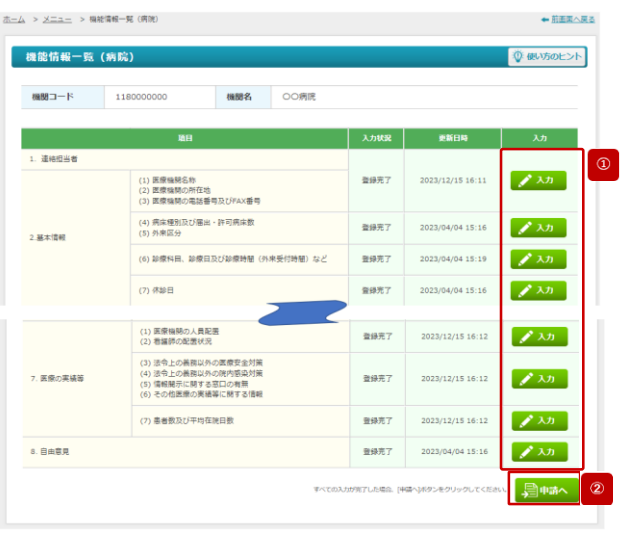

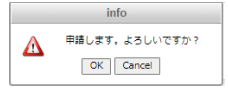

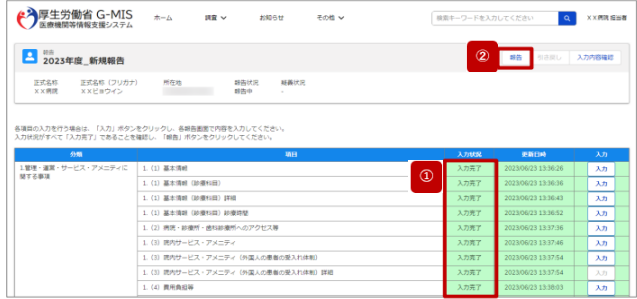

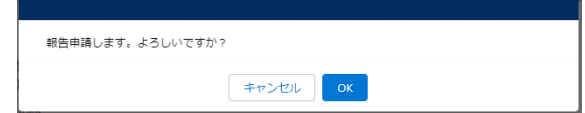